## **Principe d'un notebook comme celui-ci :**

- Les cellules de code sont toutes à exécuter, soit avec le bouton en haut, soit avec ctrl+entrée ou maj+entrée.
- Vous pouvez aussi éditer les textes (comme celui-ci) si vous en avez envie, ajouter des cellules, etc.
- Pensez à enregistrer pour pouvoir retrouver votre travail.

## **TP - [Régim](https://capytale2.ac-paris.fr/p/basthon/n/?kernel=python3&id=2417921#TP---R%C3%A9gime-transitoire-du-circuit-RLC-s%C3%A9rie)e transitoire du circuit RLC série**

Saisie et tracé des données :

```
Entrée[18]: import numpy as np # pour la gestion des tableaux
           import matplotlib.pyplot as plt # pour la gestion des graphiques
           # Vos données (exemple données étudiants 2023) :
           R = np.array([10,20,30,40,50,60,100,150,200,250,300,350,400])
           Q = np.array([7.7,6.35,5.76,5.25,4.94,4.53,3.52,2.66,2.2,1.83,1.54,1.42,1.18])
           a=1/Q
```
Régression liénaire :

```
Entrée[20]: # On effectue une régression linéaire sur les données, du type y = a*x + b
            x = R # on pose x = ?y = 1/Q # on pose y = ?
            a,b = np.polyfit(x,y,1)print("a=",a," b=",b) # affiche a et b
            atheo = (100e-9/40e-3)**.5
            print("a_theo = ", atheo)
            RbobetGBF = b/a
            print("Rbob + RGBF (donné par b/a): ",RbobetGBF)
            print("Rbob + RGBF - 50 = ",RbobetGBF-50)
            # Tracé du graphique : tracer les données (comme précédemment) et aussi la rég
            # Remarque : la régression linéaire n'a un sens que si les points sont alignés !
            plt.figure()
            plt.plot(R,y,'o')
            plt.plot(x,(a*x+b))
            plt.xlabel("R")
            plt.ylabel("1/Q")
            plt.title('Régression linéaire de 1/Q en fonction de R')
            plt.grid()
```

```
a= 0.0017591373215161503 b= 0.11452047901495727
a_theo = 0.0015811388300841897
Rbob + RGBF (donné par b/a): 65.10036346466421
Rbob + RGBF - 50 = 15.100363464664213
```
**Figure 17**

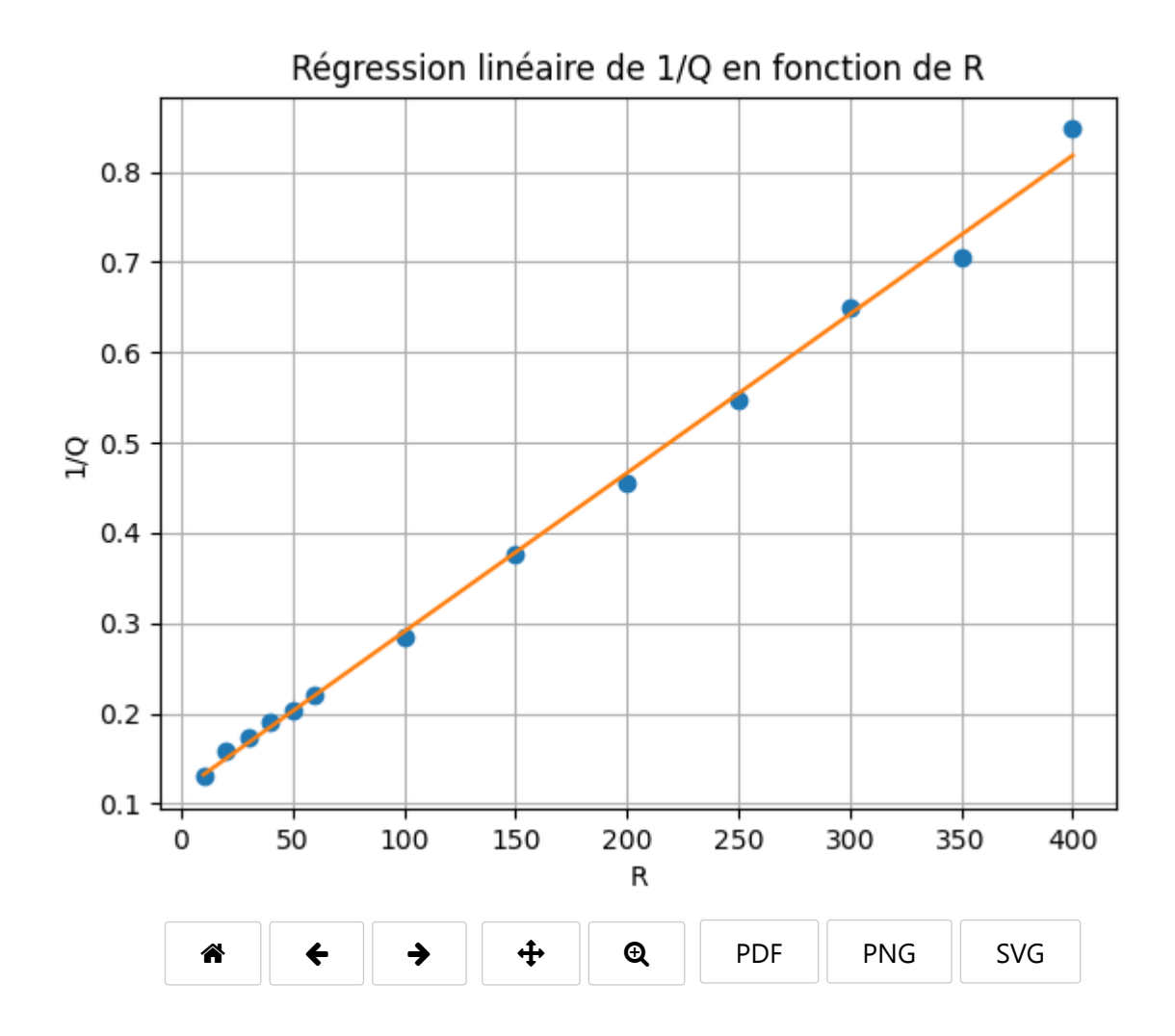